**فصلنامه آموزش مهندسی ایران، سال هفدهم، شماره ،68 زمستان ،1394 صص. -88 ٦٩**

# **استفاده از بستۀ نرمافزاري در آموزش درس کنترل خودکار**

**و احسان آزادي یزدي <sup>1</sup> نگین نیکافروز 2**

**چکیده:** امروزه کاربرد مهندسی کنترل مخصوص به دستهاي خاص از رشتهها نیست و گسترة وسیعی از مسائل روزمره را دربرمیگیرد. بنابراین درس کنترل خودکار بهعنوان یک درس سهواحدي در بسیاري از رشتههاي مهندسی ارائه میشود. دسترسی نداشتن به اهداف آموزشی درس کنترل خودکار علاوه بر زیانهاي کوتاهمدت آموزشی مذکور، باعث کاهش توانایی دانشآموختگان در بازار کار خواهد شد. در این مقاله روشی نوین بر مبناي نرمافزار متلب براي ارتقاي کیفیت برنامۀ آموزشی درس کنترل خودکار ارائه شده است. ازآنجاکه دانشجویان تمایل زیادي به استفاده از محیط برنامهنویسی متنی ندارند، بستۀ نرمافزاري مذکور محیطی گرافیکی دارد. براي بررسی میزان تأثیر نرمافزار بر روي کیفیت آموزش درس کنترل خودکار از روش توصیفی ـ پیمایشی استفاده شده است. نتایج این پژوهش بیانگر تأثیر قابلتوجه پیادهسازي این روش در راستاي افزایش کیفیت آموزشی درس کنترل خودکار در رشتههاي مهندسی است.

**واژههاي کلیدي: آموزش الکترونیک، نرمافزار آموزشی، کنترل خودکار، کیفیت آموزش، نرمافزار متلب** 

> 1. دانشجوی کارشناسی ارشد، دانشکده مهندسی مکانیک، دانشگاه تهران، تهران، ایران.ir.ac.ir. انشجوی کارشناسی ارشد، .2 استادیار دانشکده مهندسی مکانیک، دانشگاه شیراز، شیراز، ایران. (نویسنده مسئول)..ir.ac.shirazu@ehsanazadi

 $\_$  ,  $\_$  ,  $\_$  ,  $\_$  ,  $\_$  ,  $\_$  ,  $\_$  ,  $\_$  ,  $\_$  ,  $\_$  ,  $\_$  ,  $\_$  ,  $\_$  ,  $\_$  ,  $\_$  ,  $\_$  ,  $\_$  ,  $\_$  ,  $\_$  ,  $\_$  ,  $\_$  ,  $\_$  ,  $\_$  ,  $\_$  ,  $\_$  ,  $\_$  ,  $\_$  ,  $\_$  ,  $\_$  ,  $\_$  ,  $\_$  ,  $\_$  ,  $\_$  ,  $\_$  ,  $\_$  ,  $\_$  ,  $\_$  ,

֚֬֕

(دریافت مقاله: 1393/7/18)

(پذیرش مقاله: 7/11 1394/)

#### **.۱ مقدمه**

کنترل شاخهاي میانرشتهاي از علوم مهندسی و ریاضیات است که به بررسی رفتار سامانههاي دینامیکی میپردازد. در سامانههاي کنترلی هنگامی که قرار است یک یا چند خروجی سامانه فرمان مرجعی را در بازة زمان دنبال کنند، یک کنترلکننده (جبرانساز افزودهشده به سامانۀ اولیه)، ورودي سامانه را بهگونهاي دستکاري میکند تا تغییرات مناسب در خروجی سامانه پدید آید و رفتار سامانه به رفتار مطلوب کاربر نزدیک شود[1]. براي دستیابی به این هدف کنترلکننده عموماً مطابق شماتیک نشان داده شده در شکل 1 در یک حلقه قرار داده میشود. مفاهیم و روشهاي ارائهشده در درس سامانههاي کنترل خطی براي نیل به هدف بالا تنظیم شدهاند.

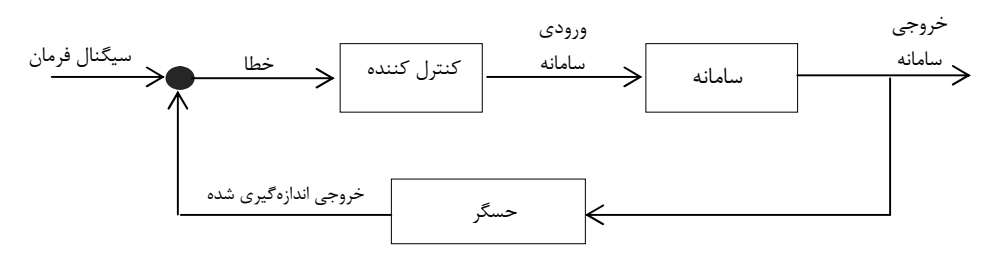

**شکل :1 شماتیک حلقۀ کنترلی**

درس سیستمهاي کنترل خطی بهعنوان یک درس سهواحدي در بسیاري از رشتههاي مهندسی ارائه میشود. این درس براي رشتههاي مهندسی مکانیک، مهندسی برق، مهندسی کامپیوتر، مهندسی شیمی، مهندسی نفت، مهندسی رباتیک، و مهندسی صنایع شیمیایی معدن جزء دروس اصلی و براي رشتههایی از جمله مهندسی هستهاي، مهندسی پزشکی، مهندسی پرتو پزشکی، مهندسی متالورژي مواد، و... جزء دروس تخصصی محسوب میشود.

پیرو بودجهبندي شوراي برنامهریزي آموزش عالی، اهداف آموزشی درس کنترل خودکار به شرح زیر است:

- تعریف و طبقهبندي سیستمهاي دینامیکی، مدلسازي ریاضی سیستمها، دیاگرامهاي بلوکی، کلیاتی دربارة بازخورد و اثرات آن؛
- پاسخ زمانی سیستمها، مشخصات حال گذرا و ماندگار، بررسی اثر کنترلکنندهها بر مشخصات حالت گذرا و ماندگار سیستم؛

 **نگین نیکافروز و احسان آزادي یزدي**  71

- 1 پایداري؛ روش روث هورویتس ؛
	- 2 روش مکان هندسی ریشهها ؛
- پاسخ فرکانسی سیستمها، روشهاي نمایش پاسخ فرکانسی، روش نایکوئیست؛
- تنظیم کنترلکنندهها و طراحی جبرانکنندهها براي بهبود کارآیی سیستمهاي کنترل.

امروزه کاربرد کنترل مخصوص به دستهاي خاص از رشتهها نیست و گسترة وسیعی از مسائل روزمره را دربرگیرد. ازاینرو توجه به آن در بسیاري رشتههاي دانشگاهی از اهمیت ویژهاي برخوردار است. جدول 1 فهرست دروس پیشنیاز و وابسته به درس کنترل خودکار را براي برخی رشتههاي مهندسی نمایش میدهد. علاوه بر رشتههاي بیانشده، ابزار و روشهاي کنترلی، که ابتدا در مهندسی و ریاضیات توسعه داده شدند، بهمرور کاربردهاي نوینی در عرصههاي مختلف علوم انسانی از جمله در زمینههایی نظیر اقتصاد و جامعهشناسی پیدا کردهاند[3،2 و 4].

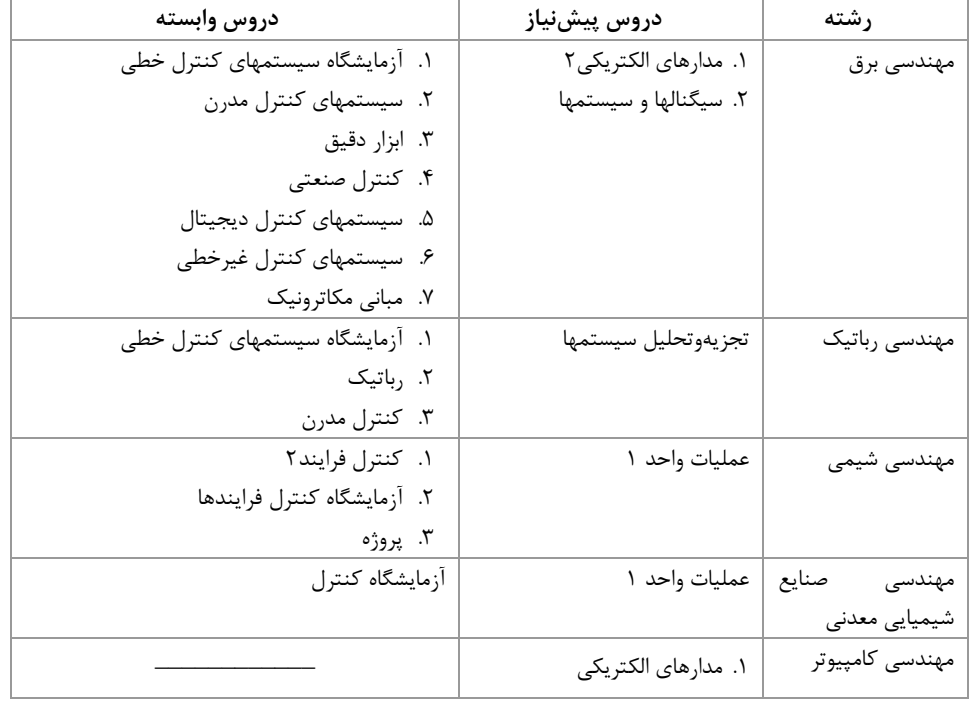

 $\_$  , and the set of the set of the set of the set of the set of the set of the set of the set of the set of the set of the set of the set of the set of the set of the set of the set of the set of the set of the set of th

**جدول :1 فهرست دروس پیشنیاز و وابسته به درس کنترل خودکار در برخی رشتههاي مهندسی**

1. Routh Hurwitz

2. Root Locus

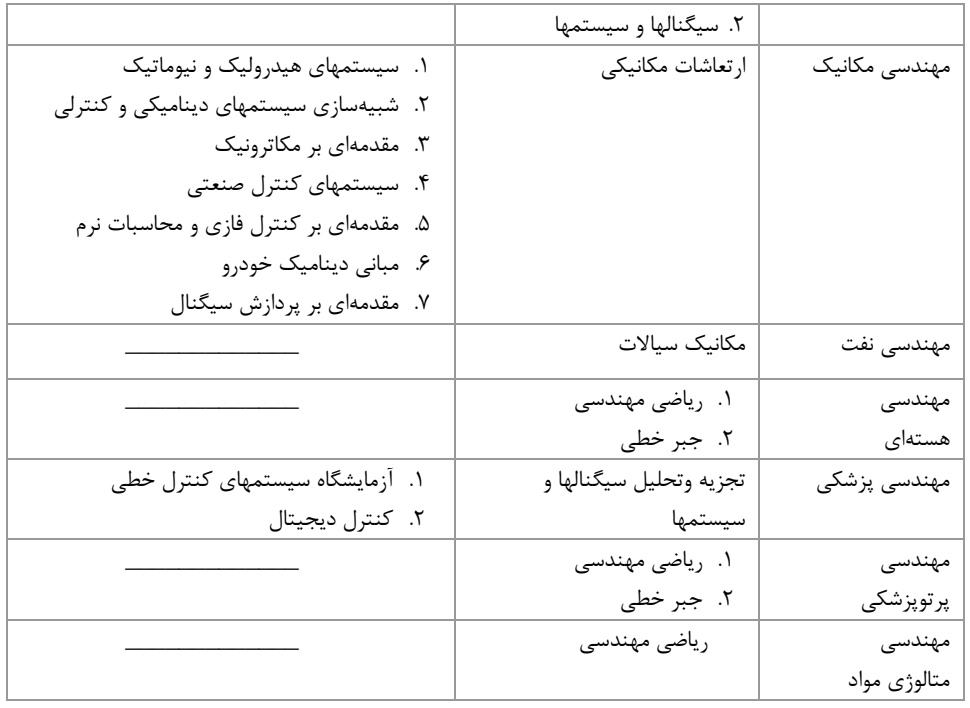

همانگونه که در جدول 1 نشان داده شد، درس کنترل خودکار در سرفصل بسیاري از رشتههاي مهندسی از اهمیت کلیدي برخوردار است. این اهمیت در معرفی این درس بهعنوان پیشنیاز برخی از دروس اختصاصی بهخصوص در رشتههاي مهندسی مکانیک و برق خود را نشان میدهد. بنابراین دسترسی نداشتن به اهداف آموزشی درس کنترل خودکار و اشراف نداشتن دانشجویان بر مفاهیم ارائهشده در این درس نهتنها باعث افت کیفیت آموزش همان دروس میشود بلکه بر توانایی دانشجویان در فهم بسیاري از مطالب دروس پاییندستی مرتبط نیز تأثیر میگذارد.

از سوي دیگر نبود دستیابی به اهداف آموزشی درس کنترل خودکار علاوه بر زیانهاي کوتاهمدت آموزشی یادشده، باعث کاهش توانایی دانشآموختگان در بازار کار مرتبط با مهندسی کنترل نیز خواهد شد. دانشآموختگان مهندسی، که دانش مطلوب از کنترل خودکار نداشته باشند، توانایی رقابت را براي بعضی از موقعیتهاي شغلی در صنایعی مانند انرژي، مکاترونیک، ابزار دقیق، تجهیزات پزشکی و آزمایشگاهی، و رباتیک از دست خواهند داد.

ارائۀ شیوههایی براي ارتقاي کیفیت برنامۀ آموزشی در راستاي دسترسی به اهداف آن جزء برنامههاي مستمر نهادهاي آموزشی است. در این مقاله روشی نوین بر مبناي نرمافزار متلب براي ارتقاي کیفیت برنامۀ آموزشی درس کنترل خودکار ارائه شده است. شیوة نوین بر مبناي طراحی و تهيۀ يک نرمافزار رايانهاي در محيط متلب ٰ و استفاده از آن در کنار روش معمول آموزش اين درس است. ازآنجاکه محیط نرمافزار همکنشی<sup>۲</sup> است و توضیحات کاملی دربارهٔ توابع و دستورات مورد نیاز دارد، مدرس نیازي به تغییر در برنامۀ آموزشی معمول درس نخواهد داشت. توضیحات و تمرینهاي این نرمافزار کاملاً منطبق بر بودجهبندي درس کنترل تهیه شده است و دانشجو بهموازات یادگیري درس قادر به استفاده از مطالب کمکآموزشی نرمافزار است. از طرف دیگر رابط گرافیکی طراحیشده براي این نرمافزار استفاده از آن را براي دانشجویان و مدرسان آسان میکند.

در ادامه ابتدا تحقیقات پیشین در زمینۀ کارآیی نرمافزارهاي کمکآموزشی و آزمایشگاههاي مجازي در آموزش مهندسی بهصورت خلاصه بیان میشوند. در بخش سوم ساختار نرمافزار طراحیشده و امکانات آن به شکل مختصر بیان میشود. این نرمافزار آزمایشی در اختیار دانشجویان مهندسی مکانیک دانشگاه شیراز قرار گرفت و کارآیی آن در بهبود کیفیت آموزش ارزیابی شد. روش انجام این ارزیابی و نتایج آن بهترتیب در بخشهاي چهارم و پنجم آورده شده است. در آخر نتایج ارزیابی مورد تحلیل و بررسی قرار گرفته است.

#### **.٢ مروري بر تحقیقات پیشین**

ارزیابی برنامههاي آموزشی و بررسی میزان دستیابی به اهداف آنها با در نظر گرفتن ملاکهاي تازة ارائهشده در آموزش مهندسی لازم است. ملاکهاي نوین نتیجۀ ارزشیابی برنامۀ آموزشی را از «برنامه چه انجام میدهد؟» به «دانشجویان چه میتوانند انجام دهند؟» تغییر داده است[5]. در نتیجۀ این تغییر دیدگاه، ارزیابی دستاوردهاي دانشجویان و بازبینی مداوم برنامۀ آموزشی در رأس فعالیتهاي آموزش قرار گرفته است. باتوجهبه ملاکهاي جدید، ارزیابی عبارت است از فرایند منظم و مداوم گردآوري و تحلیل اطلاعات براي شناسایی تواناییهاي کسبشدة دانشجویان و بهکارگیري نتایج براي ارتقاي کیفیت برنامۀ آموزشی[5].

راهکارهاي ارائهشده براي ارتقاي کیفیت برنامۀ آموزشی موضوع تحقیقات زیادي بوده است. این راهکارها عموماً به دو شاخۀ تغییر محتواي برنامه و تغییر شیوة اجراي برنامه دستهبندي میشود. ازآنجاکه هدف از این مقاله پژوهش پیرامون شیوة اجراي برنامۀ آموزشی درس کنترل خودکار است، از بحث پیرامون تحقیقات انجامشده در راستاي تغییر محتواي برنامههاي آموزشی خودداري میکنیم. در زمینۀ بهبود شیوة اجراي برنامههاي آموزشی روشهایی چون استفاده از رایانه در تدریس[6]،

 $\_$  , and the set of the set of the set of the set of the set of the set of the set of the set of the set of the set of the set of the set of the set of the set of the set of the set of the set of the set of the set of th

1. Matlab

<sup>2.</sup> Interactive

استفاده از روشهاي بر مبناي تعامل استاد و دانشجو[7]، و استفاده از روشهاي نوین آزمایشگاهی[8] در تحقیقات پیشین ارائه شدهاند.

یکی از راههاي ارتقاي کیفیت آموزش ارائۀ آزمایشگاه در کنار آموزش تئوري است. در کلاسهاي آزمایشگاه مقطع کارشناسی افراد به انجام آزمایش، ثبت اطلاعات حاصله، بررسی دادهها باتوجهبه مفاهیم تئوري، و ارائۀ نتایج میپردازند. در محیط آزمایشگاه دانشجو میتواند تحت نظر استاد تجارب مفیدي به دست آورد. در روشهاي سنتی ارائۀ آزمایشگاهها تعداد زیادي دستگاه و تجهیزات لازم است، که غالباً هزینههاي زیادي بر دوش مؤسسههاي آموزش عالی خواهد گذاشت. یک راه براي غلبه بر مشکلات و محدودیتهاي آزمایشگاههاي سنتی، استفاده از روشهاي پیشرفته بر پایۀ فنّاوري اطلاعات (مانند روش آزمایشگاه مجازي) براي انجام آزمایشها است. در آزمایشگاه مجازي شبیهسازیهایی، که بر پایۀ مدلهاي ریاضی و به کمک رایانه انجام میشوند، با آزمایشهاي حضوري جایگزین میشود. امروزه از آزمایشگاههاي مجازي با هدف درك بهتر مفاهیم آموزشی استفاده فراوانی میشود[9].

آموزش مجازي در زمرة روشهاي نوین ارتقاي کیفیت آموزشی به شمار میآید و معایب و مزایاي آن در بسیاري تحقیقات مورد بررسی قرار گرفته است[10 و 11]. اثرات جایگزینی آزمایشگاههاي مجازي با همکاریهاي فیزیکی در آزمایشگاه نیز در تحقیقات زیادي بررسی شده است. تعداد زیادي از محققان بر این عقیدهاند که استفاده از آزمایشگاههاي اینترنتی نهتنها اثر مضرّي بر آموزش دانشجویان ندارد بلکه دانشجویان از انعطافپذیري ایجادشده در این نوع آزمایشگاهها استقبال میکنند. نتایج[12] نشان داده است که هرچند استفاده از آزمایشگاه مجازي تفاوت قابلتوجهی در آموزش دانشجویان ایجاد نمیکند، اما حذف کامل آزمایشگاههاي فیزیکی از برنامۀ آموزشی براي دانشجویان خوشایند نیست.

در[13] کارآیی آزمایشگاههاي دانشجویان سال آخر مهندسی مکانیک در سه حالت فیزیکی، مجازي، و اینترنتی بررسی شده است. نتایج این تحقیق نشان میدهد دانشجویانی، که روشهاي غیرحضوري (مجازي یا اینترنتی) را تجربه کردهاند، درك عمیقتري از تجزیهوتحلیل اطلاعات دارند. این دانشجویان توانایی تشخیص نتایج غیرمنطقی و همچنین فهم اثرات ناشی از این پاسخهاي نامعقول را دارند. با این وجود دانشجویانی که از روش آزمایش مجازي استفاده میکنند در مقایسه با آزمایشگاههاي اینترنتی(تحت وب) درك کمتري از مفاهیم اصلی را نشان میدهند؛ گرچه هر دو گروه فصل مشترکهایی دارند.

به این ترتیب آزمایشگاههاي مجازي را میتوان براي افزایش بازده یادگیري و طراحی استفاده کرد. در ابتدا آزمایشگاههاي مجازي بهعنوان مکمل آزمایشگاههاي حضوري (عملی) استفاده میشد و هدف آن آماده کردن دانشجویان براي آزمایشگاههاي حضوري بوده است. نتایج[14] نشان میدهد که دانشجو در آزمایشگاه مجازي میتواند نتایجی کسب کند که از طریق اتکا محض به آزمایشگاههاي حضوري قابلدستیابی نیست. ارزشیابیهاي انجامشده در[14 و 15] نشان میدهند که با استفاده از آزمایشگاههاي مجازي دانشجویان فهم عمیقی از مطالب پیدا میکنند و بهخوبی واقعیت را با نظریهها آزمایششده تطبیق میدهند. بهعلاوه بر اساس نتایج[16 و 17] دستهاي از دانشجویان، که از آزمایشگاه مجازي استفاده کردهاند، توانایی بهتري براي مدیریت پروژههاي پیچیده و مهارت بیشتري براي حل مسائل به دست میآورند.

انعطافپذیري نرمافزارهاي کمکآموزشی و هزینۀ پایین اعمال تغییرات در آنها از دیگر نقاط برتري آنها بر آزمایشگاههاي حضوري است که باتوجهبه سرعت بالاي رشد علم و فنّاوري و بهروزرسانی دائمی مطالب آموزشی اهمیت زیادي دارد[15 و 18].

# **.٣ معرفی نرمافزار آموزشی طراحیشده**

با پیچیده شدن سیستمهاي تولیدشدة دست انسان از یک طرف و همچنین هزینهبر بودن پیادهسازي عملی سیستمهاي کنترلی آزمایشی از طرف دیگر، لزوم ایجاد نرمافزارهاي طراحی و مدلسازي سیستمها و کنترلگرها احساس میشود. به این ترتیب، سیستمهاي طراحیشده در مراحل ابتدایی با رایانه مدلسازي میشود و نقاط ضعف و قوت آنها مشخص شده و پیش از تولید نهایی اصلاح میشوند. ازاینرو، نرمافزارهاي مدلسازي امروزه از اهمیت بسیار زیادي در فرایند طراحی کنترلگرها برخوردارند. در این میان نرمافزار متلب گوي سبقت را از سایر نرمافزارهاي همردة خود ربوده است و با عرضۀ نرمافزارهاي جانبی کاربردي در میان اکثریت دانشگاهیان معروف شده است. قدرت اصلی متلب در جعبهابزارهاي<sup>\</sup> خاص ــ کاربردي است که شرکت سازنده و گروههاي مختلف دانشگاهی و صنعتی هرساله به آن میافزاید و باعث افزایش کارآیی و محبوبیت آن میشود.

تعداد قابل توجهی از جعبهابزارهای موجود در نرمافزار متلب قابل|ستفاده در طراحی و شبیهسازی سیستمهاي کنترلی هستند. از جمله این جعبهابزارها میتوان از System Control، Control Robust، ،Model Predictive Control ،Fuzzy Logic ،Neural Network ،System Identification Optimization، Control Instrument نام برد. با وجود توابع مفید ارائهشده در این جعبهابزارها، برخی افراد به علت پیچیدگیهاي موجود در روش برنامهنویسی متنی انگیزة کافی براي استفاده از این

 $\_$  ,  $\_$  ,  $\_$  ,  $\_$  ,  $\_$  ,  $\_$  ,  $\_$  ,  $\_$  ,  $\_$  ,  $\_$  ,  $\_$  ,  $\_$  ,  $\_$  ,  $\_$  ,  $\_$  ,  $\_$  ,  $\_$  ,  $\_$  ,  $\_$  ,  $\_$  ,  $\_$  ,  $\_$  ,  $\_$  ,  $\_$  ,  $\_$  ,  $\_$  ,  $\_$  ,  $\_$  ,  $\_$  ,  $\_$  ,  $\_$  ,  $\_$  ,  $\_$  ,  $\_$  ,  $\_$  ,  $\_$  ,  $\_$  ,

نرمافزار را ندارند. پیادهسازي سیستمهاي کنترلی در متلب براي دانشجویان و افراد تازهکار وقت و انرژي زیادي میطلبد که با ایجاد یک بستر گرافیکی مناسب میتوان آن را کاهش داد.

واسطهای گرافیکی<sup>٬</sup> در متلب این فرصت را به ما میدهد که بتوانیم با کاربر ارتباط گرافیکی برقرار کنیم. واسطهای گرافیکی با اشیاء و ابزار گرافیکی متنوع مانند پنجرهها، نقشکها ٰ، کلیدها، نوارابزارها و... بین کاربر و برنامۀ رایانهاي ارتباط ایجاد میکند. کاربر با انتخاب یا فعال کردن این اشیاء توانایی اعمال ورودي یا تغییر در برنامه را دارد. یکی از ویژگیهاي مهم واسطهاي گرافیکی در متلب، سهولت استفاده از توابع مختلف موجود در جعبهابزارهاي آن است؛ چراکه کاربر تنها با استفاده از ابزارهاي گرافیکی و بدون نیاز به رعایت قواعد پیچیدة کدنویسی میتواند ورودیهاي مختلف را به این توابع اعمال کرده و خروجی را، که از نوع متنی یا نموداري است، در همان محیط گرافیکی دریافت کند. این واسطها را میتوان همانند جلدي زیبا و کارا براي برنامههاي پیچیده در نظر گرفت که کاربر را قادر میسازد بدون درگیري با محتواي درونی برنامه با آن تعامل داشته باشد. ازاینرو استفاده از واسطهاي گرافیکی در متلب، در پروژههاي دانشجویی و صنعتی، روزبهروز در حال افزایش است.

باتوجهبه توضیحات بالا، یک نرمافزار گرافیکی کمکآموزشی درس کنترل بهکمک نرمافزار متلب طراحی و تهیه شده است. هدف از تهیۀ این نرمافزار آشنایی بیشتر دانشجویان با توابع کنترلی موجود در متلب است و پوستۀ گرافیکی این نرمافزار تنها براي تسریع فرایند یادگیري استفاده شده است. نرمافزار تهیهشده روش شبیهسازي سیستمهاي دینامیکی را با استفاده از توابع متنی ساده به دانشجویان آموزش میدهد. دانشجویان ضمن حل تمرینهاي ارائهشده در نرمافزار و یادگیري نحوة استفاده از توابع متنی میتوانند نتایج شبیهسازي را مشاهده و تأثیر تغییر پارامترهاي مسئله در نتایج را بررسی کنند. مشاهدة این نتایج میتواند به درك دانشجویان از مطالب ارائهشده در درس کنترل کمک کند. از آنجا که انجام دستی محاسبات لازم براي دستیابی به این نتایج معمولاً زمان زیاد و تست آزمایشگاهی آنها هزینۀ زیادي نیاز دارد، این نرمافزار جایگزین مفیدي براي دو روش متداول مذکور ارائه میدهد. این نرمافزار علاوه بر پیامدهاي یادشده دانشجویان را با توابع متنی مربوط به درس کنترل در محیط برنامهنویسی متلب آشنا خواهد کرد که میتواند در آیندة تحصیلی و شغلی ایشان مؤثر باشد.

لازم به ذکر است که نرمافزارهایی مانند LABVIEW، جعبهابزار Tool SISO و محیط Simulink از نرمافزار متلب محیط گرافیکی دارد و توانایی بالقوهاي در پیادهسازي مطالب ارائهشده در درس کنترل

 $\_$  , and the set of the set of the set of the set of the set of the set of the set of the set of the set of the set of the set of the set of the set of the set of the set of the set of the set of the set of the set of th

<sup>1.</sup> Graphical User Interface (GUI)

<sup>.2</sup> معادل مصوب فرهنگستان زبان و ادب فارسی براي واژة icon

دارند. اما در این پژوهش به علل زیر از این نرمافزارها استفاده نشده است و نرمافزار جدیدي طراحی و تهیه شده است:

- نرمافزارهاي نامبرده عمدتاً براي مقاصد پژوهشی و کاربردي طراحی شدهاند در صورتی که نرمافزار معرفی شده در این مقاله براي اهداف آموزشی طراحی شده است. در مقاصد پژوهشی اولاً فرض بر احاطۀ علمی کاربر دربارة مسئله مورد بررسی گذاشته میشود و ثانیاً با هدف استفاده از تواناییهاي حداکثري نرمافزار جزئیات بسیاري در نرمافزار گنجانده میشود. هرچند در کاربردهاي کمکآموزشی نداشتن آشنایی کافی کاربر با موضوع مورد بررسی و جزئیات فراوان ارائهشده در نرمافزار باعث سردرگمی کاربر و محقق نشدن اهداف آموزشی خواهد شد.
- محیطهاي گرافیکی نرمافزار متلب مانند Simulink و Tool SISO ارتباط مؤثري با کاربر برقرار میکنند، اما بسیاري از توابع موجود در جعبهابزارهاي متلب در این محیطهاي گرافیکی قابلاستفاده نیست. بنابراین آشنایی کاربران با محیط متنی اجتنابناپذیر است. نرمافزار ارائهشده مقدمات این آشنایی را در محیطی گرافیکی و با ارائۀ کمکهاي موردنیاز به کاربر فراهم میآورد. این آشنایی با توابع متلب، زمینۀ کارکرد راحتتر با این نرمافزار را در دروس دیگر فراهم میکند.
- ساخت ابزاري مشابه با نرمافزار طراحیشده در محیط LABVIEW نیز امکانپذیر است و خصوصاً در مواردي، که هدف ارائۀ آزمایشگاه به دو صورت مجازي و واقعی در کنار یکدیگر است، توصیه میشود. در این مقاله ازآنجاکه هدف ساخت محیط آزمایشگاه مجازي نیست از نرمافزار متلب استفاده شده است.
- .3 .1 فلوچارت و رابط گرافیکی نرمافزار نرمافزار تهیهشده مشابه سرفصل آموزشی درس کنترل خودکار شامل 7 فصل است، که براي هر فصل بهتناسب تعداد توابع معرفیشده، تعدادي پرسش در نظر گرفته شده است. فصل اول بیشتر جنبۀ آشنایی با توابع پرکاربرد کنترل در متلب را دارد؛ فصل دوم شامل توابع موردنیاز براي سادهسازي نمودارهای بلوکی <sup>۱</sup> است؛ فصل سوم خصوصیات گذرای سیستم را بررسی میکند؛ در فصل چهارم، پنجم، و ششم بهترتیب به رسم نمودارهای مکان هندسی ریشهها<sup>۲</sup>، بود <sup>۳</sup>، و نایکویست <sup>۴</sup> میپردازیم؛ و

 $\_$  ,  $\_$  ,  $\_$  ,  $\_$  ,  $\_$  ,  $\_$  ,  $\_$  ,  $\_$  ,  $\_$  ,  $\_$  ,  $\_$  ,  $\_$  ,  $\_$  ,  $\_$  ,  $\_$  ,  $\_$  ,  $\_$  ,  $\_$  ,  $\_$ 

<sup>1.</sup> Block diagram

<sup>2.</sup> Root locus

<sup>3.</sup> Bode diagram

<sup>4.</sup> Nyquist plot

در فصل هفتم مقادیر حد بهره<sup>۱</sup> و حد فاز<sup>۲</sup> و فرکانس مربوط به آنها محاسبه میشود. جدول ۱ بیانگر تعداد تمرینها هر فصل در نرمافزار است.

لازم به ذکر است که تمرینهاي گنجاندهشده در نرمافزار بهموازات سرفصل آموزشی درس و تمرینهاي کتاب است. نحوة انتخاب این تمرینها بهگونهاي است که ابتدا دانشجویان با ساختار و نحوة پیادهسازي توابع متنی کنترلی موجود در متلب آشنا شوند. سپس بتوانند از این دانش کسبشده براي شبیهسازي پاسخ سیستمهاي دینامیکی استفاده کنند و نهایتاً با تغییر پارامترهاي مختلف سیستم و شبیهسازي پاسخ آن، نتیجۀ تغییر پارامترها را بر روي پاسخ مشاهده کنند. مشاهدة این نتیجه میتواند به درك دانشجویان از مطالب ارائهشده در درس کنترل کمک کند.

| تعداد تمرينها | عنوان فصل         | شماره فصل |
|---------------|-------------------|-----------|
|               | مقدمه             |           |
|               | دیاگرام بلوکی     |           |
| Λ             | ياسخ گذرا         |           |
|               | مکان هندسی ریشهها |           |
|               | نمودار بود        |           |
|               | نمودار نايكويست   |           |
|               | حد بهره و حد فاز  |           |

**جدول :2 تعداد تمرینها هر فصل در نرمافزار** 

ساختار نرمافزار و طراحی رابط گرافیکی آن براي تمام فصلهاي گفتهشده در بالا مشابه است. در ادامه فلوچارت برنامهنویسی و روند پاسخگویی به پرسشها را با استفاده از یکی از پرسشهاي فصل اول نرمافزار بررسی میکنیم. با اجراي برنامه توسط کاربر، متن پرسش در شکل 2 نمایش داده میشود.

 $\_$  , and the set of the set of the set of the set of the set of the set of the set of the set of the set of the set of the set of the set of the set of the set of the set of the set of the set of the set of the set of th

1. Gain margin

2. Phase margin

 **نگین نیکافروز و احسان آزادي یزدي**  79

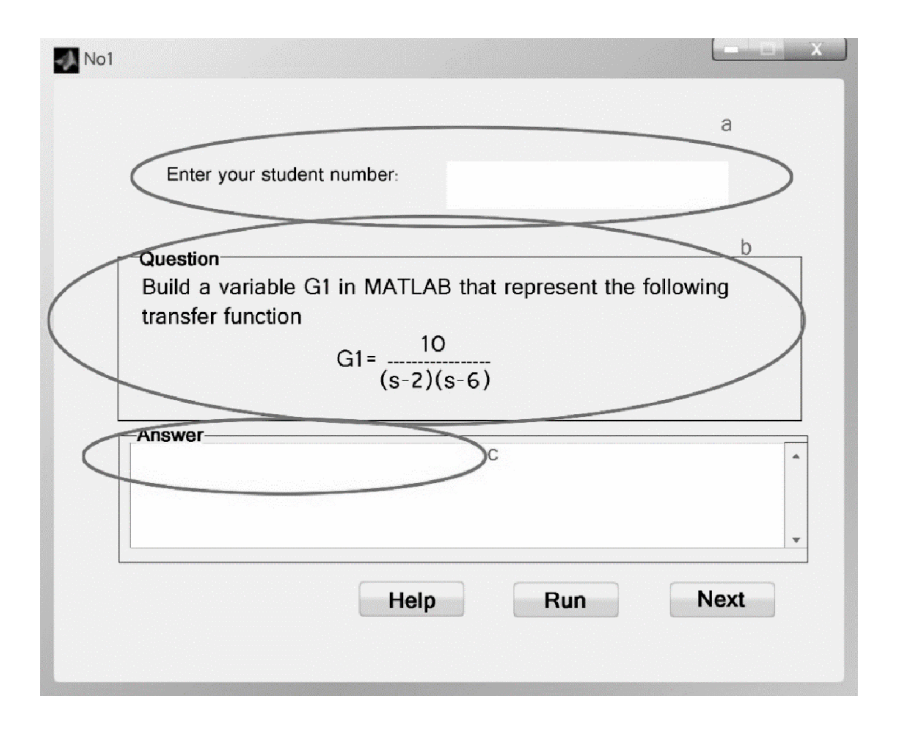

**شکل :2 نمایش گرافیکی نرمافزار**

در رابط گرافیکی نشاندادهشده number student your Enter، در قسمت a کاربر شمارة دانشجویی خود را وارد میکند. این ورودي در مرحلۀ تصحیح پاسخها و نمرهدهی بهعنوان شناسۀ دانشجو استفاده میشود. در قسمت b صورت پرسش مشاهده میشود. پرسشهاي فصل اول بر اساس توابع پرکاربرد و در فصلهاي بعد باتوجهبه سرفصلهاي آموزشی درس انتخاب شدهاند. پاسخ باید توسط کاربر در قسمت c، که یک محیط متنی قابلویرایش است، وارد شود.

در پایین رابط گرافیکی سه دکمۀ فشاري دیده میشود:

- دکمۀ Help: کاربر در صورت نیاز با فشردن این کلید تابع موردنیاز براي پاسخگویی به پرسش و نحوة استفاده از آن را در Help نرمافزار متلب مشاهده میکند؛
- دکمۀ Run: بعد از آنکه دانشجو پاسخ پرسشها را وارد کرد میتواند نتایج حاصل از اجراي پاسخ خود را با فشردن دکمۀ Run ببینند و در صورت وجود هرگونه خطا یا مغایر بودن نتیجه با خواستۀ مسئله، پاسخ واردشده را اصلاح کنند؛

 دکمۀ Next: در صورت فشردن دکمۀ Next ابتدا با نمایش پنجرهاي کاربر باید از ارسال پاسخ پرسشها مطمئن شود. در صورت ابراز اطمینان کاربر، پاسخ او در یک فایل موقتی ذخیره میشود. چنانچه کاربر کلید No و یا Cancel را انتخاب کند، در پنجرة مربوط به همان پرسش باقی خواهد ماند و امکان اصلاح دوبارة پاسخ فراهم خواهد بود.

پس از اتمام هر یک از پرسشها و ذخیرة پاسخ کاربر، پنجرة مربوط به آن پرسش بسته میشود و پرسش براي پاسخگویی نمایش داده میشود. در پرسش آخر از هر فصل علاوه بر ذخیرة پاسخها در فایل ساختهشده، پاسخها براي تصحیح به شکل خودکار کدگذاري شده و به یک آدرس پست الکترونیکی ارسال میشوند. فایل پاسخ پس از ارسال به شکل خودکار از حافظۀ رایانۀ کاربر حذف خواهد شد.

# .3 .2 نرمافزار تصحیح تمرینها

همانگونه که توضیح داده شد، در نرمافزار تولیدشده پاسخهاي دانشجویان به شکل خودکار براي مدرس ایمیل میشود. ازآنجاکه تحلیل این پاسخها و نمرهدهی به آنها محتاج اختصاص زمان زیادي است، براي تصحیح و نمرهدهی پاسخها نیز نرمافزاري تهیه شده است. به کمک این نرمافزار نمرة هر دانشجو محاسبه شده و در فهرست دانشجویان کلاس وارد میشود.

به این منظور، نرمافزار تصحیح ابتدا فهرست دانشجویان را از یک فایل اکسل <sup>۱</sup>، که در اختیار مدرس قرار میگیرد، بازیابی میکند. سپس بر اساس فهرست بازیابیشده فایلهاي پاسخ را به ترتیبِ شمارة دانشجویی و شمارة فصل بارگذاري و اجرا میکند. پس از اجراي پاسخهاي ارسالی، نرمافزار تصحیح تمرینها پاسخها را با پاسخ صحیح مقایسه میکند. پس از اتمام فرایند تصحیح براي تمام دانشجویان، نمرات در قالب یک فایل اکسل در اختیار مدرس قرار میگیرد.

#### **.٤ روش تحقیق**

روش تحقیق در مقالۀ حاضر توصیفی ـ پیمایشی است. در این روش از جمعیت موردمطالعه بهصورت تصادفی نمونههایی انتخاب شده و نظرات آنها بر مبناي پاسخگویی به تعدادي پرسشها، معرف و بیانگر نظرات کل جمعیت فرض میشود. در پژوهشهاي پیمایشی توجه به دو ویژگی وجود ابزار استاندارد جمعآوري دادهها، که اصلیترین نوع آن پرسشنامه است، و تعمیم نتایج از نمونهاي کوچک به کل

 $\_$  ,  $\_$  ,  $\_$  ,  $\_$  ,  $\_$  ,  $\_$  ,  $\_$  ,  $\_$  ,  $\_$  ,  $\_$  ,  $\_$  ,  $\_$  ,  $\_$  ,  $\_$  ,  $\_$  ,  $\_$  ,  $\_$  ,  $\_$  ,  $\_$  ,  $\_$  ,  $\_$  ,  $\_$  ,  $\_$  ,  $\_$  ,  $\_$  ,  $\_$  ,  $\_$  ,  $\_$  ,  $\_$  ,  $\_$  ,  $\_$  ,  $\_$  ,  $\_$  ,  $\_$  ,  $\_$  ,  $\_$  ,  $\_$  ,

جامعۀ آماري الزامی است. ازآنجا که در این پژوهش نیاز به بررسی میزان اثرگذاري نرمافزار با مراجعه به نظرها و نگرشهاي دانشجویان بود، از روش پیمایشی استفاده شده است.

براي بررسی میزان اثرگذاري نرمافزار تهیهشده، یک بررسی آماري بر روي دانشجویان درس کنترل خودکار دانشکدة مهندسی مکانیک دانشگاه شیراز صورت گرفته است. از 19 نفر از این دانشجویان در دو نیمسال، که بهصورت تصادفی انتخاب شدهاند، خواسته شد که پرسشهاي بستۀ نرمافزار آموزشی را بهعنوان بخشی از تکالیف خود انجام دهند و پاسخ آنها را ارسال کنند. ازآنجاکه در روش پیمایشی براي حصول نتیجههاي مقایسهاي وجود گروه کنترل الزامی است، در این تحقیق نیز گروه کنترلی در نظر گرفته شده است. در این پژوهش گروه کنترل به دستهاي از اعضاي جامعۀ آماري اطلاق میشود که از نرمافزار تهیهشده استفاده نکردهاند. تعداد این دانشجویان40 نفر است که از راههاي دیگري بهجز نرمافزار تهیهشده امکان آشنایی و استفاده از نرمافزار متلب را داشتهاند.

در پایان هر نیمسال براي بررسی میزان اثرگذاري نرمافزار یک فرم نظرسنجی در اختیار دو گروه قرار گرفته است. پرسشهاي این فرم در جدول3 قابلملاحظه است. این پرسشها بهگونهاي طراحی شده که نظر دانشجویان را در چهار زمینۀ زیر بسنجد:

- آشنایی با توابع مرتبط با کنترل خودکار در نرمافزار متلب؛
- تمایل به استفاده از رابط گرافیکی بهجاي رابط متنی در متلب؛
	- تأثیر نرمافزار در میزان یادگیري درس کنترل خودکار؛
		- کیفیت تمرینهاي ارائهشده.

| نظري  | ضعيف | متوسط | زياد | خيلى  | پرسش                                   | رديف |
|-------|------|-------|------|-------|----------------------------------------|------|
| ندارم |      |       |      | ز ياد |                                        |      |
|       |      |       |      |       | آيا با توابع متلب براي ساخت تابع تبديل |      |
|       |      |       |      |       | آشنایی دارید؟                          |      |
|       |      |       |      |       | آيا با توابع متلب براى انجام عمليات    | ٢    |
|       |      |       |      |       | جبری بر روی توابع تبدیل آشنایی دارید؟  |      |
|       |      |       |      |       | آیا با نحوهٔ رسم نمودار «بود» در متلب  | ٣    |
|       |      |       |      |       | آشنایی دارید؟                          |      |
|       |      |       |      |       | آيا با نحوهٔ رسم نمودار «نايكوييست» در | ۴    |
|       |      |       |      |       | متلب آشنایی دارید؟                     |      |
|       |      |       |      |       | آیا با نحوهٔ رسم نمودار مکان هندسی     | ۵    |
|       |      |       |      |       | ریشهها در متلب آشنایی دارید؟           |      |

**جدول :3 فرم نظرسنجی**

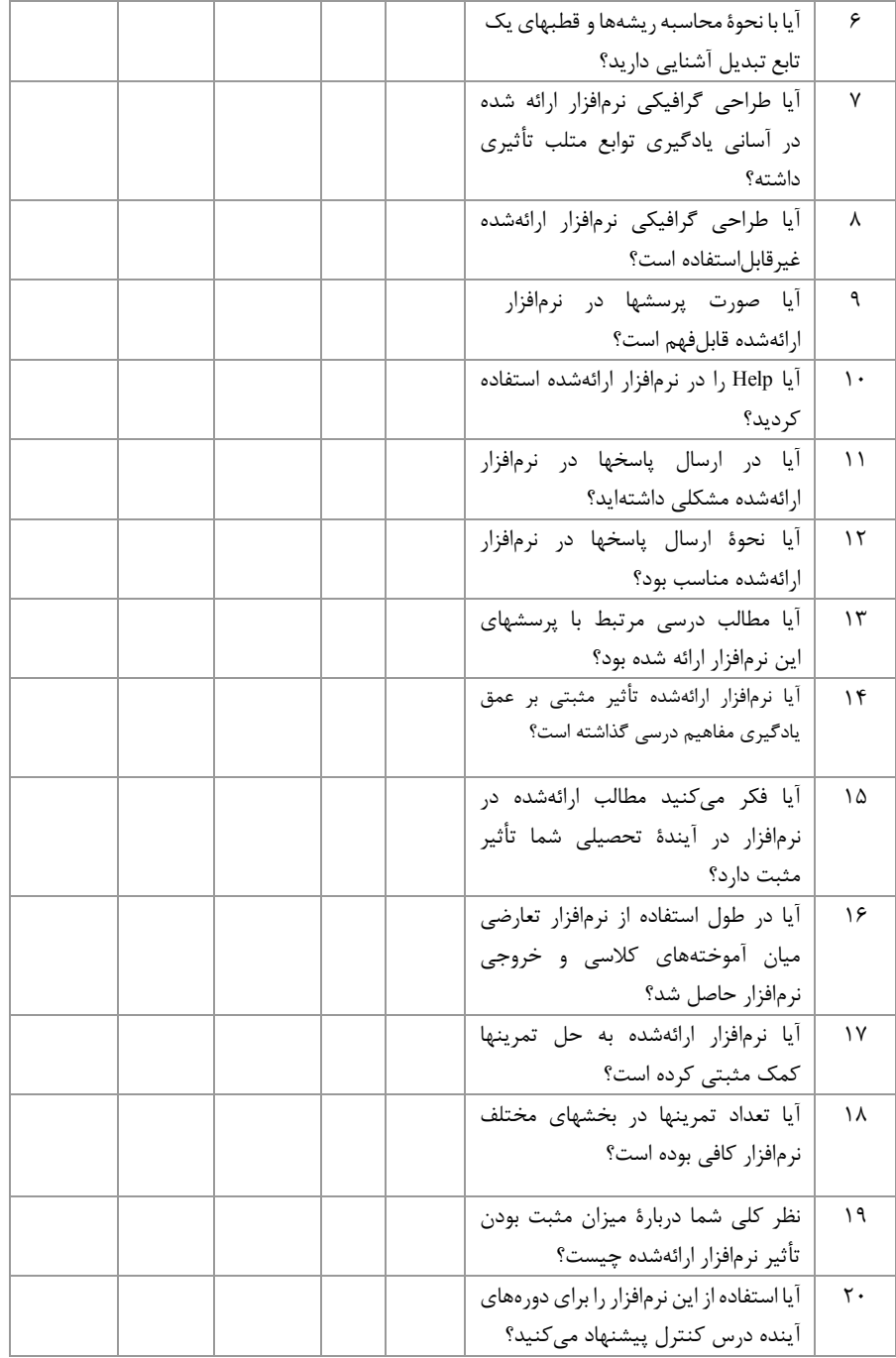

پاسخ هر یک از پرسشهاي نظرسنجی بهصورت چهار سطح خیلی زیاد، زیاد، متوسط و ضعیف از شرکتکنندگان دریافت شده است. براي افزایش صحت نظرسنجی گزینۀ «نظري ندارم» نیز براي تمامی پرسشهاي در نظر گرفته شده است.

#### **.٥ یافتههاي تحقیق**

در این بخش به ارائه و تحلیل نتایج نظرسنجی انجامشده دربارة میزان تأثیر نرمافزار طراحیشده بر کیفیت آموزش مفاهیم درس کنترل خودکار پرداخته خواهد شد. نتایج خام نظرسنجی به تفکیک چهار گروه اصلی پرسشهاي مطرحشده براي گروهی، که از نرمافزار استفاده کردهاند، در جدول 4 آورده شده است.

**جدول :4 نتایج خام نظرسنجی به تفکیک چهار گروه اصلی پرسشها براي گروهی که از نرمافزار استفاده کردهاند** 

| خیل <i>ی</i> زباد | زياد                                            | متوسط                                    | ضعىف                       | نظري  |                                             |  |  |  |
|-------------------|-------------------------------------------------|------------------------------------------|----------------------------|-------|---------------------------------------------|--|--|--|
|                   |                                                 |                                          |                            | ندارم |                                             |  |  |  |
| ۱۸/۴۵             | $\mathbf{Y} \wedge \mathbf{X} \cdot \mathbf{S}$ | $\mathbf{r} \mathbf{y} \cdot \mathbf{r}$ | 9/11                       | 1/70  | آشنایی با توابع مرتبط با کنترل خودکار در    |  |  |  |
|                   |                                                 |                                          |                            |       | نرمافزار متلب                               |  |  |  |
| 19/80             | $f(Y/\mathfrak{f})$                             | $Y \cdot / \Delta \Lambda$               | $\mathcal{N}(\mathcal{K})$ | 7/90  | تمایل به استفاده از رابط گرافیکی بهجای رابط |  |  |  |
|                   |                                                 |                                          |                            |       | متنی در متلب                                |  |  |  |
| I V/VQ            | $fY/\Delta$ 9                                   | $\Gamma \Delta / \cdot \Delta$           | 11/7V                      | T/Tf  | تأثیرنرمافزار در بهبود یادگیری درس کنترل    |  |  |  |
|                   |                                                 |                                          |                            |       | خودكار                                      |  |  |  |
| <b>TAIVY</b>      | 9.18 <sub>A</sub>                               | 11/Tf                                    | .19 <sub>A</sub>           | 1/YY  | كيفيت تمرينهاى ارائهشده                     |  |  |  |
|                   |                                                 |                                          |                            |       |                                             |  |  |  |

براي گروهی از دانشجویان، که از نرمافزار استفاده نکردهاند، نتایج خام نظرسنجی تنها از دو گروه اول پرسشها یعنی پرسشهاي در زمینۀ «آشنایی با توابع مرتبط با کنترل خودکار در نرمافزار متلب» و «تمایل به استفاده از رابط گرافیکی بهجاي رابط متنی در متلب» در جدول 5 آورده شده است. لازم به یادآوري است که پاسخ این دسته از دانشجویان به گروههاي سوم و چهارم پرسشهاي موجود در نظرسنجی یعنی «تأثیر نرمافزار در میزان یادگیري درس کنترل خودکار» و «کیفیت تمرینهاي ارائهشده» به علت آشنایی نداشتن آنها با نرمافزار ارائهشده بیارزش است.

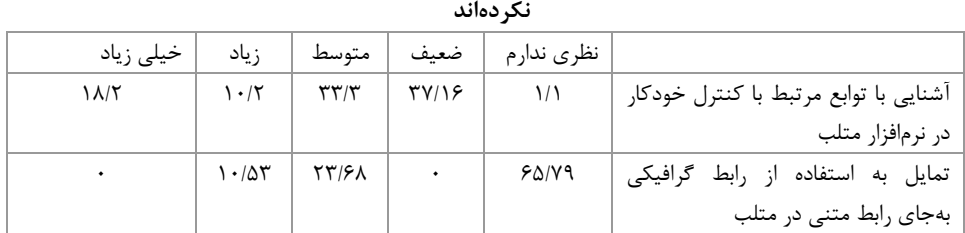

**جدول :5 نتایج خام نظرسنجی به تفکیک دو گروه اصلی پرسشها براي گروهی که از نرمافزار استفاده** 

همانگونه که در شکل 3 نشان داده شده است دانشجویانی که از نرمافزار تهیهشده استفاده کردهاند آشنایی بهمراتب بالاتري با تواناییهاي نرمافزار متلب در موضوع درس یعنی کنترل خودکار پیدا کردهاند. 88 درصد از دانشجویانی که از این نرمافزار استفاده کردهاند آشنایی متوسط به بالا با توابع متلب مورد استفاده در تحلیل و طراحی سیستمهاي کنترلی دارند. این در حالی است که از گروه دوم یعنی دانشجویانی، که از نرمافزار تهیهشده استفاده نکردهاند، 62 درصد با این توابع آشنایی متوسط به بالا دارند.

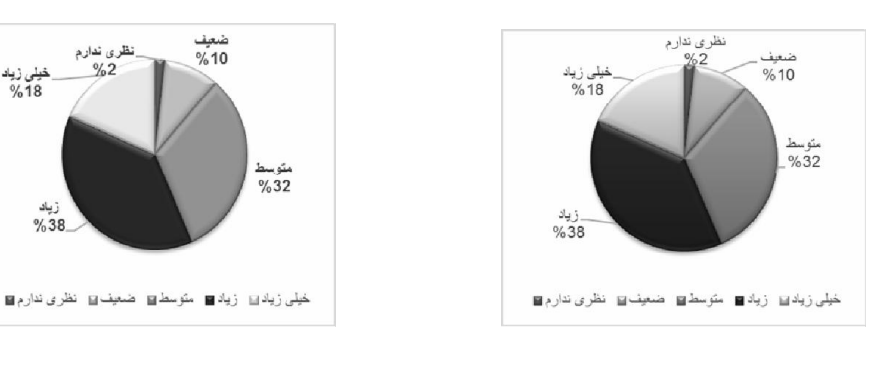

(الف) گروهی که از نرم افزار استفاده کردهاند (ب) گروهی که از نرم افزار استفاده نکردهاند

**شکل :3 مقایسۀ پاسخ دو گروه در زمینۀ آشنایی با توابع مرتبط با کنترل خودکار در نرمافزار متلب** 

شکل4 بیانگر نظر دانشجویان دربارة کارآیی رابطهاي گرافیکی است. دانشجویانی که از نرمافزار گرافیکی تهیهشده استفاده کردهاند بهمراتب دید مثبتتري نسبت به این نرمافزار دارند. نتایج نظرسنجی نشان میدهد که 83 درصد این دانشجویان تمایل متوسط به بالایی براي استفاده از رابط گرافیکی دارند. هرچند در گروه دانشجویانی، که از نرمافزار تهیهشده استفاده نکردهاند، 66 درصد هیچ

## **نگین نیکافروز و احسان آزادي یزدي**  85

نظري نسبت به استفاده از رابط گرافیکی نداشتهاند که این به معنی وجود نداشتن تجربۀ استفاده از این رابط است. هرچند معرفی رابطهاي گرافیکی نرمافزار متلب از اهداف اولیه این نرمافزار کمکآموزشی نبوده، ولی باتوجهبه نتایج نظرسنجی ایجاد آشنایی با امکانات متلب در زمینۀ رابطهاي گرافیکی از دستاوردهاي قابلتوجه این نرمافزار است. این آشنایی باتوجهبه استفادة وسیع از رابطهاي گرافیکی در محیطهاي صنعتی تأثیر زیادي در آیندة شغلی دانشآموختگان خواهد داشت.

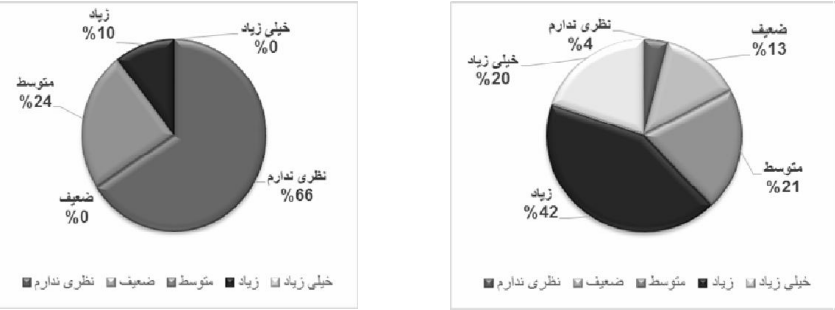

**(الف) گروهی که از نرم افزار استفاده کردهاند (ب) گروهی که از نرم افزار استفاده نکردهاند** 

**شکل :4 مقایسۀ پاسخ دو گروه در زمینۀ تمایل به استفاده از رابط گرافیکی بهجاي رابط متنی در متلب** 

گروههاي 3 و 4 پرسشهاي مطرحشده در نظرسنجی مختص دانشجویانی است که از نرمافزار تهیهشده استفاده کردهاند و هدف از طرح آنها سنجش کارآیی این نرمافزار است. در گروه سوم پرسشها از دانشجویان خواسته شده تأثیر نرمافزار در بهبود یادگیري درس کنترل خودکار را بیان کنند. شکل 5 نشاندهندة پاسخ دانشجویان به این گروه از پرسشهاي نظرسنجی است. مطابق این نتایج 86 درصد دانشجویان تأثیر نرمافزار در بهبود یادگیري مفاهیم درس کنترل خودکار را متوسط به بالا ارزیابی کردهاند.

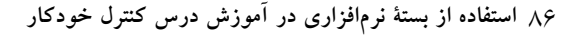

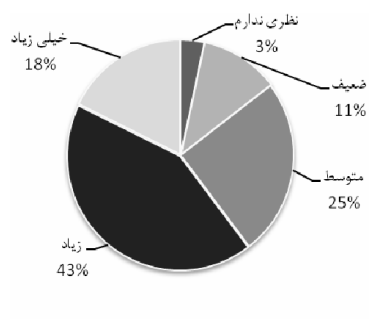

# **شکل :5 تأثیر نرمافزار در بهبود یادگیري درس کنترل خودکار براي دانشجویانی که از نرمافزار استفاده کردهاند**

علاوه بر نظر کاربران دربارة میزان تأثیر نرمافزار، نظر آنان دربارة کیفیت تمرینها نیز مورد پرسش قرار گرفته است. شکل 6 نشاندهندة نحوة پاسخ کاربران به این دسته از پرسشها است. نتایج نظرسنجی نشاندهندة رضایت نسبی کاربران از کیفیت تمرینها است. بیش از 97 درصد کیفیت تمرینها را متوسط به بالا ارزیابی میکنند.

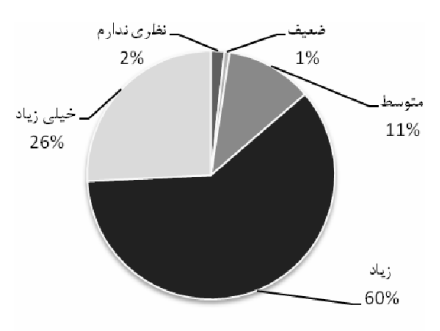

# خیلی زیاد■ متوسط■ ضعیف استفرها و ارائه استفاده در نداره استفاده کردهاند<br>شکل ۶: کیفیت تمرینهای ارائهشده در نرمافزار برای دانشجویانی که از نرمافزار استفاده کردهاند

## **.٦ نتیجهگیري**

در پژوهش حاضر به علت اهمیت آشنایی دانشجویان درس کنترل با نرمافزار متلب و تأثیر استفاده از این نرمافزار براي بهبود کیفیت آموزشی درس کنترل، بستۀ نرمافزاري آموزشی تهیه شده و در اختیار دانشجویان قرار گرفته است. ازآنجاکه دانشجویان تمایل زیادي به استفاده از محیط برنامهنویسی متنی ندارند، بستۀ نرمافزاري مذکور محیطی گرافیکی دارد. براي بررسی میزان تأثیر نرمافزار مذکور بر روي کیفیت آموزش درس کنترل خودکار از یک روش پیمایشی از نوع توصیفی استفاده شده است. دانشجویان درس کنترل خودکار دانشکدة مهندسی مکانیک دانشگاه شیراز به دو دسته تقسیم شده و نرمافزار تنها در اختیار یک دسته از آنان قرار گرفته است. پس از اتمام نیمسال آموزشی نظرات آنان با استفاده از پرسشنامۀ جمعآوري شده است؛ این کار براي دو نیمسال آموزشی تکرار شده است.

نتایج نظرسنجی نشان میدهد دانشجویانی، که از نرمافزار تهیهشده استفاده کردهاند، بهمراتب آشنایی بالاتري با تواناییهاي نرمافزار متلب در موضوع درس کنترل خودکار پیدا کردهاند. آگاهی این دانشجویان از تواناییهاي نرمافزار متلب بهطور متوسط 26 درصد نسبت به گروه دوم افزایش پیدا کرده است. علاوه بر این، رابط گرافیکی تهیهشده سبب افزایش 59 درصدي آشنایی و اطلاع دانشجویان نسبت به وجود این امکانات در نرمافزار متلب شده است. در ارزیابی بهعملآمده 86 درصد دانشجویان تأثیر نرمافزار در بهبود یادگیری مفاهیم درس کنترل خودکار را متوسط به بالا ارزیابی کردهاند. همچنین 97 درصد کاربران از کیفیت تمرینهاي گنجاندهشده در نرمافزار آموزشی ابراز رضایت نسبی کردهاند.

باتوجهبه نتایج ارزیابی، پیادهسازي این روش براي افزایش کیفیت آموزشی درس کنترل خودکار در رشتههاي مهندسی توصیه میشود. نرمافزار تهیهشده بهصورت کد ـ باز در وبگاه نویسندة مقاله در دسترس مدرسان این درس است.

هرچند تدریس بخش زیادي از توابع کنترلی نرمافزار متلب با استفاده از بستۀ نرمافزاري تهیهشده امکانپذیر است، بخشی از این توابع، که در قالب جعبهابزار سیمولینک در متلب گنجانده شده است، در نسخۀ کنونی این نرمافزار غیرقابلدسترس است. بنابراین برقراري ارتباط نرمافزاري با سیمولینک براي استفاده از امکانات آن در چشمانداز توسعۀ بستۀ نرمافزاري تهیهشده قرار دارد.

**مراجع**

1.Ogata, K. (2010), Modern control engineering, Prentice Hall.

- 3.Alagoz, B. B., Kaygusuz, A., Akcin, M. and Alagoz, S.(2013), A closed-loop energy price controlling method for real-time energy balancing in a smart grid energy market, *Energy*, Vol. 59, pp. 95-104.
- 4.Direnzo, M. S., and Greenhaus, J. H. (2011), Job search and voluntary turnover in a boundaryless world: a control theory perspective, *Academy of Management Review*, Vol. 36, No. 3, pp. 567-589.

 $\_$  , and the set of the set of the set of the set of the set of the set of the set of the set of the set of the set of the set of the set of the set of the set of the set of the set of the set of the set of the set of th

<sup>2.</sup>Weber, T. A. (2011), Optimal control theory with applications in economics, MIT Press Books.

<sup>1.</sup> Open-source

<sup>2.</sup> http:\\www.ehsanazadi.ir

.5 معماریان، حسین(1390)، سازکار ارزیابی درونی برنامههاي آموزش مهندسی ایران، فصلنامه آموزش مهندسی ایران، سال سیزدهم، شماره ،51 صص.1-30.

- 6.Pudlowski, Z. J. (1992), Complex approach to developing computer-based electrical engineering education, *European Journal of Engineering Education*, Vol. 17, No.1, pp. 67-83.
- 7.Ertugrul, N. (1998), New era in engineering experiments: an integrated interactive teaching/ learning approach and real time visualizations, *International Journal of Engineering Education*, Vol. 14, No. 5, pp. 344-355.
- 8.Cockrum,R. H., Kennerknecht, R. J., Ibrahim, E. T. and Herder G. K. (1996), An innovative instrumentation and control laboratory for engineering technology, *ASEE, Annual Conference Proceedings*, Session 2647, available at http://www.asee.org (May 1999).
- 9.National instruments corporation (1998), Computer based measurement and automation in education, Massachusetts Institute of Technology and Stanford University, Part Number 350357B-01.

.10 شعبانینیا، فریدون و توکلپور، داود(1385)، نقش اینترنت در آزمایشگاههاي آموزشی و تحقیقاتی دانشکدههاي مهندسی، *فصلنامه آموزش مهندسی ایران*، سال هشتم، شماره ۳۰، صص. ۱۱۳-۹۲.

.11 غلامی، طاهره(1387)، آموزش مهندسی از طریق یادگیري الکترونیکی و زیر ساختارهاي موردنیاز آن در نظام آموزش عالی، فص*لنامه آموزش مهندسی ایران،* سال دهم، شماره ۴۰، صص. ۲۳-۱.

- 12. Wiesner, T. and Lan,W. (2004), Comparison of student learning in physical and simulated unit operations experiments, *Journal of Engineering Education,* Vol. 93, pp. 195-204.
- 13. Lindsay, E. D. and Good, M. C.(2005), Effects of laboratory access modes upon learning outcomes, *IEEE Transactionon Education*, Vol. 48, pp. 619-631.
- 14. Koretsky, Milo D., Amatore, D., Barnes, C. and Kimura, S. (2008), Enhancement of student learning in experimental design using a virtual laboratory, *IEEE Transactions on Education*, Vol.51, No. 1, pp. 76-85.
- 15. De Jong, T. (2012), Using scenarios to design complex technology-enhanced learning environments, *Educational technology Research and Development*, Vol. 60, pp. 883-901.
- 16. Zwikael, O., Shtub, A. and, Chih, Y. (2013), Simulation-based training for project management education: mind the gap, as one size does not fit all, *Journal of Management in Engineering*, Vol. 31, pp. 401-405.
- 17. Chung, G., Harmon, T. C. and Baker, E. (2001), The impact of a simulation-based learning design project on student learning, *IEEE Transaction on Education*, Vol. 44, pp. 390–398.
- 18. Nesimi, E. (2000), Towards virtual laboratories: a survey of LabVIEW-based teaching/learning tools and future trends, *International Journal of Engineering Education*, Vol. 16, No.3, pp. 171-180.